# **Suffolk University Voicemail Instructions**

### **Setting Up Your Voicemail Account**

To set up your new Voicemail account, do the following:

From Inside the University Dial: **3000**

From Outside the University Dial: **617-305-3000**

Enter your mailbox number: (Last 4 digits of phone number)

 Enter the default **security code 147258** when you log on to Voicemail system for the first time

### **Gaining Access to Your Mailbox**

Follow these simple steps to start using Suffolk's Voicemail.

- 1. Call the Voicemail internal or external number.
- 2. press # to enter mailbox if not at your desk or calling from the outside.
- 3. If prompted, enter your mailbox number.
- 4. Enter a security code (or the default code of **147258** if this is your first time).

## **Performing Common Tasks**

If you're looking for a quick hint on how to perform a specific task, read on.

### *Getting Started*

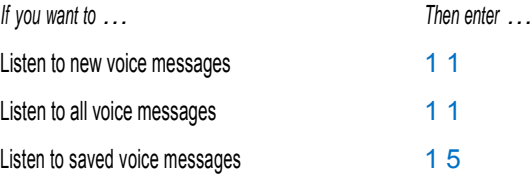

### *After Listening to a Message*

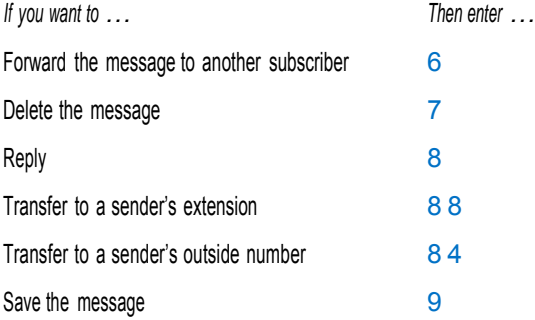

#### *Changes to Your Mailbox*

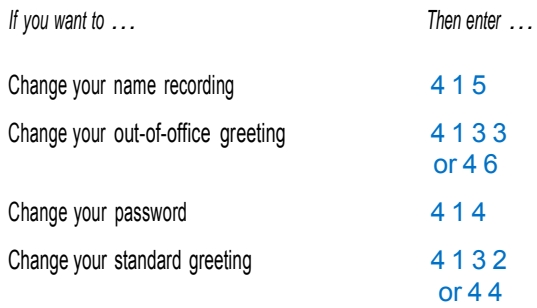